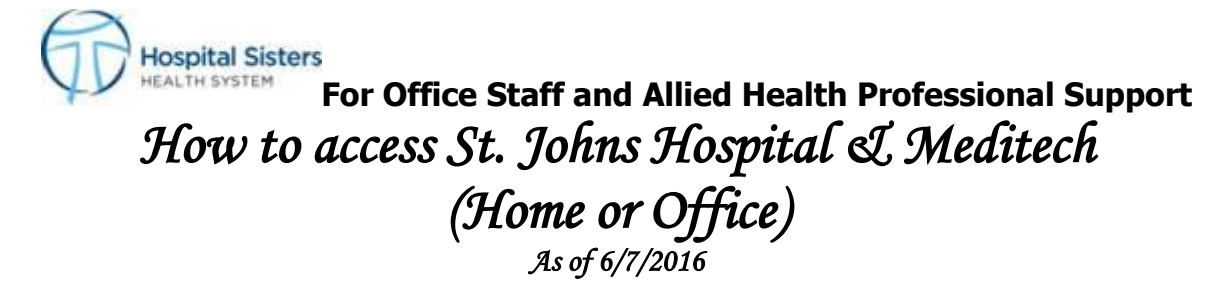

1. Open an Internet Explorer web browser and enter following address: **[http://saintsmd.com](http://saintsmd.com/)**

Enter your assigned Username, Password, Make sure Domain is "IL", click the "Login" button. **- EXAMPLE –Username: jane m smith = jmsmith**

Click on MEDITECH, CHARTVIEW, PROACCESS, STENTOR, ETC.

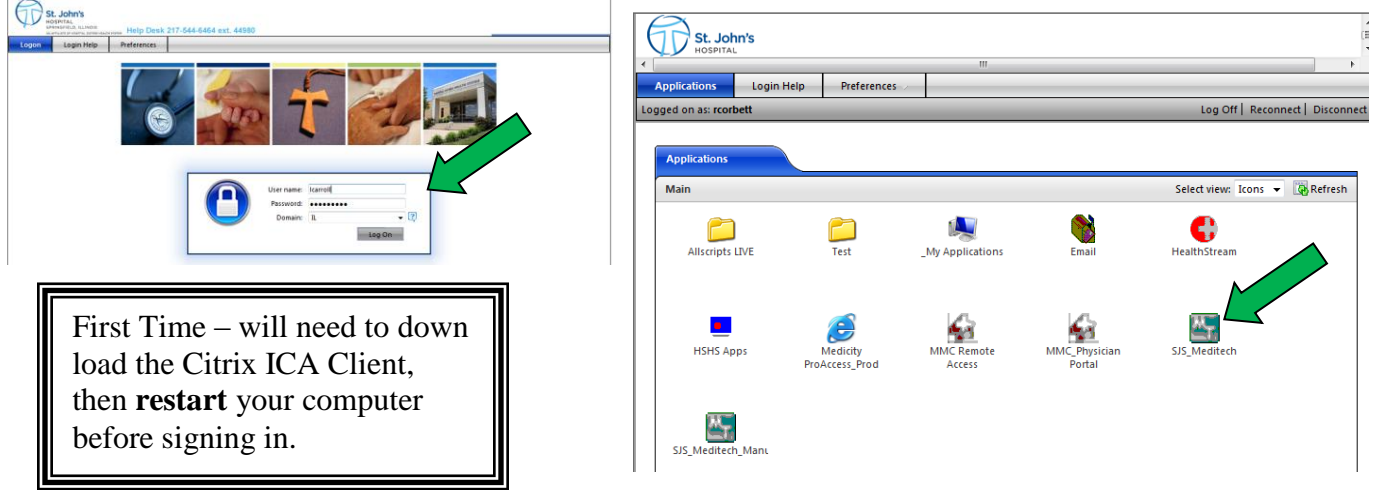

Your password is required to be at least **eight characters or more**. Passwords are **case sensitive. Password has to include at least 3 of the 4 options below:** Uppercase, lowercase number, letter or special character**.**

Per HIPAA regulations: We use eight character passwords that expire every 6 months (180 days) from the time of first use. This is a standard at St. John's Hospital.

> **Physician Informatics Lab 217-544-6464 x67455 Monday – Friday 8am - 4pm** After hours, weekends, holidays call x44980

You will now be presented with your personal portal settings:

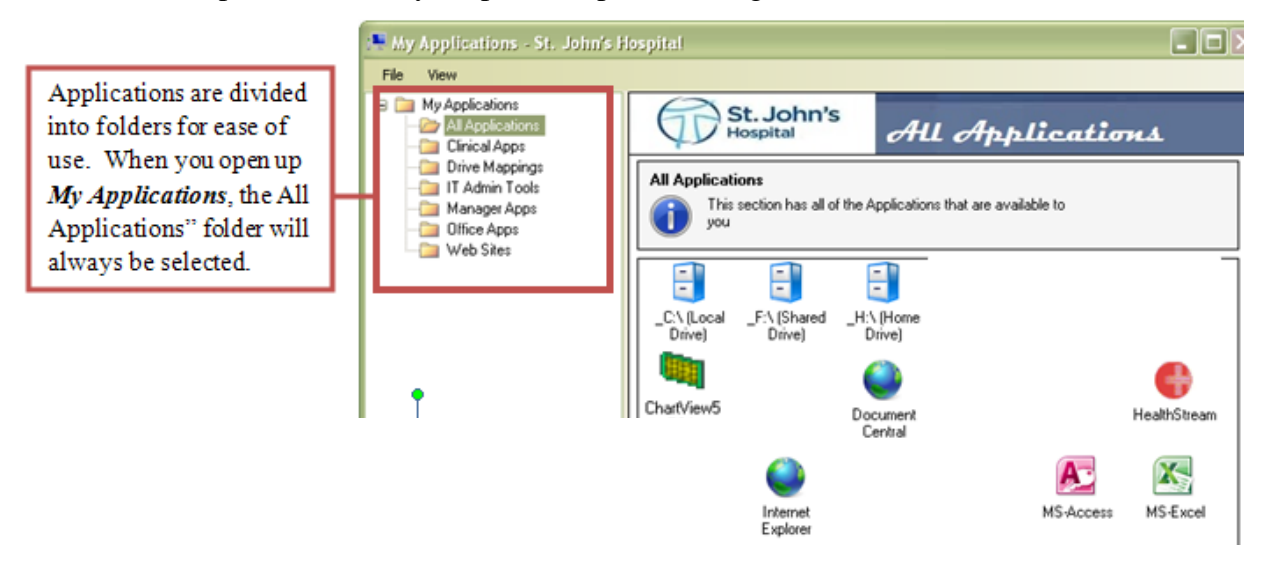

## **Technical Requirements:**

- A high speed internet connection, such as DSL or Cable modem.
- Windows 2000 or XP (or above). St. John's Hospital does NOT support Apple/Macintosh, Unix or Linux based systems.
- $\bullet$  Internet Explorer 5.5 or above (recommend IE 6.x)
- The quality of your computer may have a direct impact on your web portal experience.
- For Stentor Radiology Imaging Product, a video card and monitor capable of displaying 1024 x 768 resolution and 24 or 32 bit color display and a wheel mouse.

*\* St. John's is not responsible for performance issues with non-hospital computers. While every attempt will be made to troubleshoot problems over the telephone, you may be required to have a third party computer vendor address needs with your computer systems. St. John's technical staff will be available during regular working hours to consult with third party vendors.*

For help with these or any other issues concerning access to St. John's Patient , please contact the Information Systems Help Desk at ext. 217-544-6464 ex. 44980 or Physician Informatics Lab 217-744- 7455.